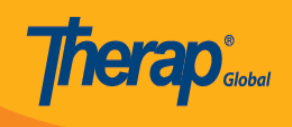

# **Health Tracking Report**

Therap এর **Health Tracking Report** মডিউলের সাহায্যে ব্যবহারকারীরা নির্বাচিত সময়ের জন্য Individual এর রিপোর্ট তৈরি করতে পারবেন। রিপোর্টটিতে নির্বাচিত তারিখ সীমার মধ্যে Individual এর জন্য দেয়া স্বাস্থ্য সম্পর্কিত সমস্ত ডেটা থাকবে।

ব্যবহারকারীরা দুই ধরনের Health Tracking Report তৈরি করতে পারবেন:

- [Monthly](#page--1-0)
- [Detailed](#page--1-0)

#### **Monthly**

**Monthly CONTROOD CONTROLS** THEIGHT **Weight Blood Glucose**, **Medications**, **Seizures, Wounds, Menses, Intake/Elimination**  $\Box\Box$  **Respiratory Treatment**  $\Box\Box$  $\Box\Box\Box\Box\Box$ উল্লেখ থাকবে। প্রতিটি সংখ্যা তার এন্ট্রিগুলির তালিকার সাথে যুক্ত থাকবে।

### **A. Health <b>DOOOO** Health Tracking Reports **DO DOOO Monthly** 00000 00000 00000

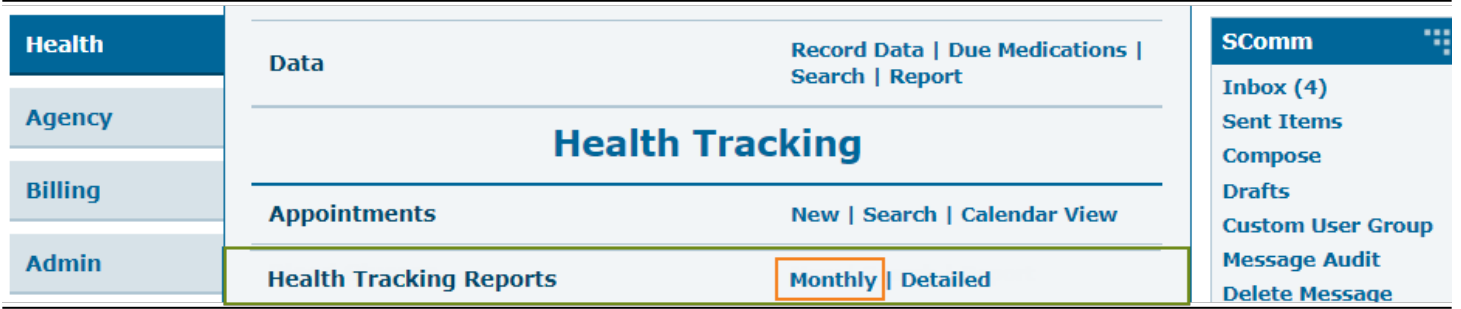

**• ΠΠΠΠΠΠΠΠΠΠΠΠ Individual Home Page ΠΠΠΠΠ Individual ΠΠ ΠΠΠ ΠΠΠΠΠ ΠΠΠ, Module** সেকশনে **Health Tracking** এর নিচে **Health Tracking Reports** এর ড্রপডাউন থেকে **Monthly** লিকাকে করতে করতে কর

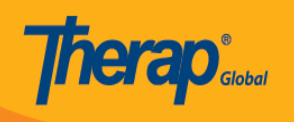

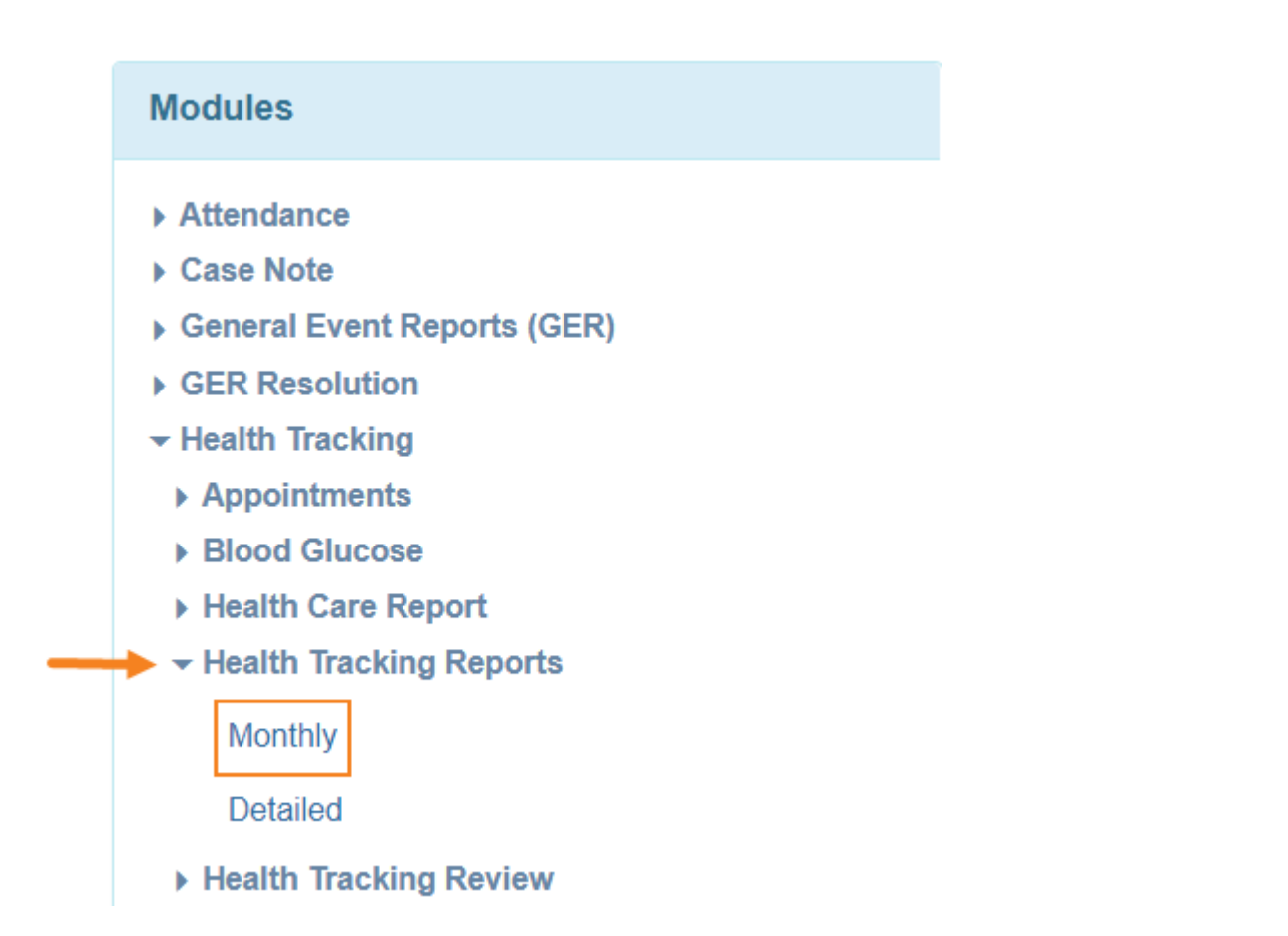

## ২. **Health Tracking Monthly Report Page** এ, **Individual** এর নাম নির্বাচন করুন এবং প্রয়োজন অনুসারে তারিখ সীমা নির্বাচন করুন। রিপোর্ট তৈরি করতে **Generate** বাটনে ক্লিক করুন।

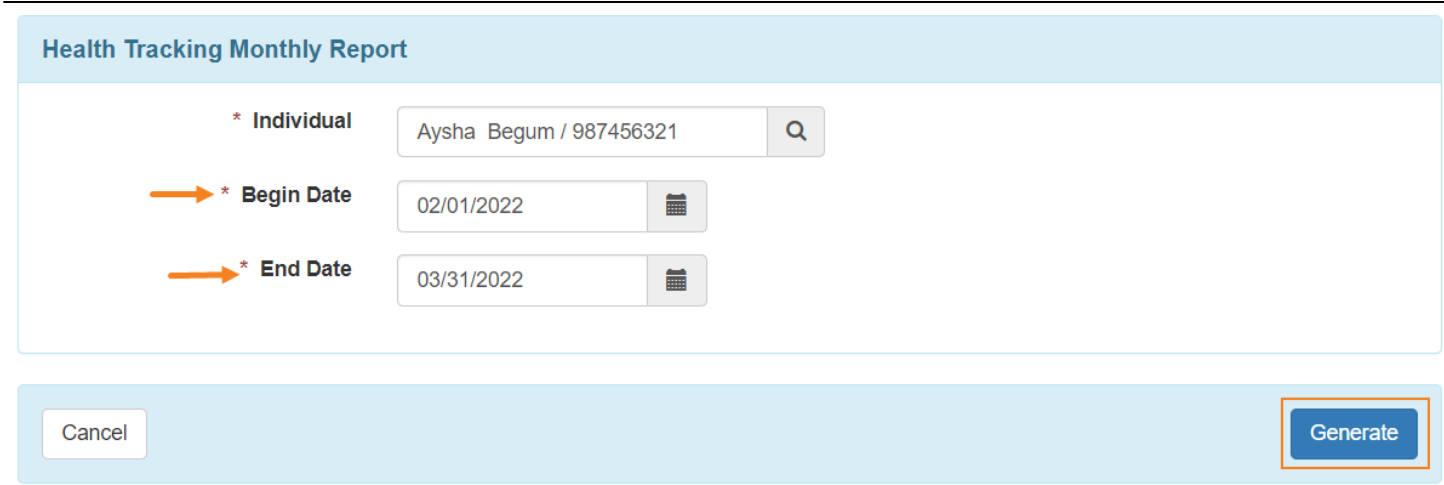

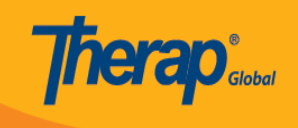

- **Health Tracking Monthly Report Page** টি দেখা যাবে। ব্যবহারকারীরা রিপোর্টার নাম এবং  $\overline{a}$
- ব্যবহারকারীরা মাসিক **Health Tracking Report** কে **PDF** বা **Excel** ফরম্যাটে ডাউনলোড করতে  $\Box$

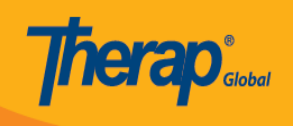

### **Health Tracking Monthly Report**

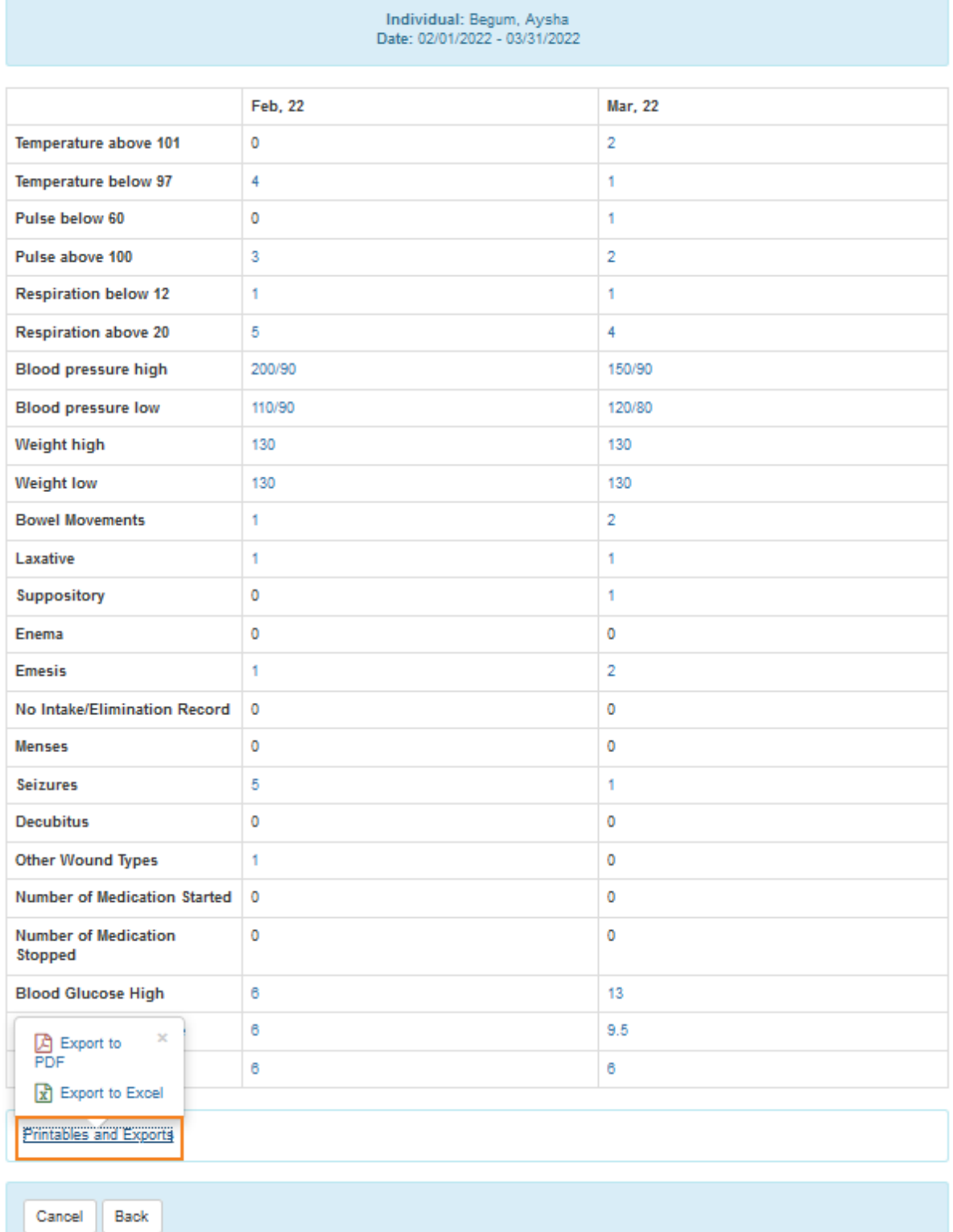

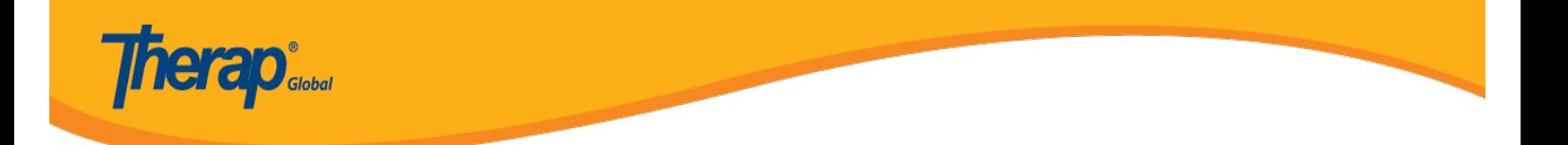

# $0.00000$  (count)  $00000$   $0000$ ,  $0000$   $00000$   $0000000$   $00000000$   $0000$   $00000$

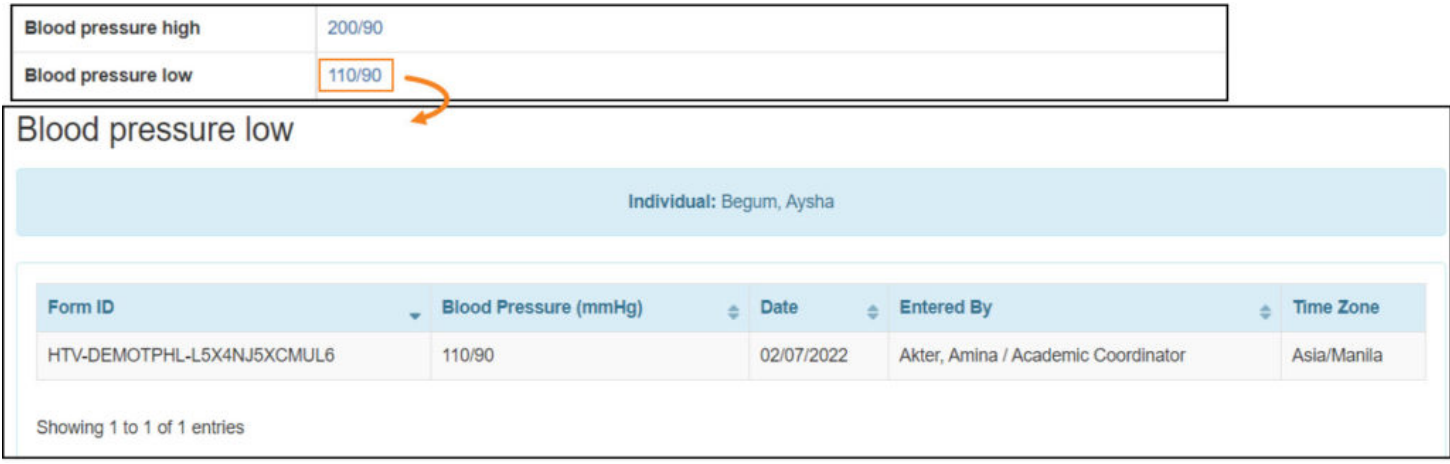

### ৪. ব্যবহারকারীরা **Form ID** তে ক্লিক করে অনুমোদিত (Approved) ফর্মটি দেখতে পারবেন।

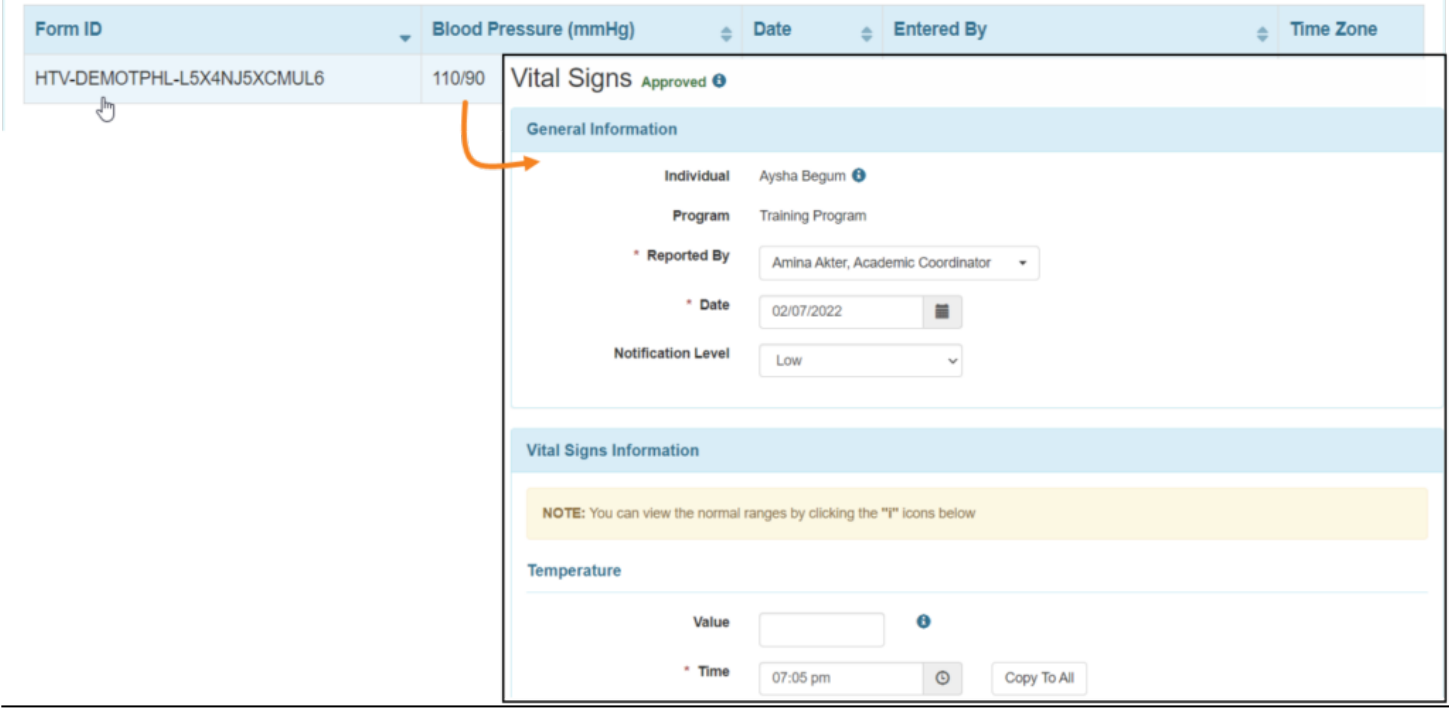

#### **[\[Back To Top\]](#page--1-0)**

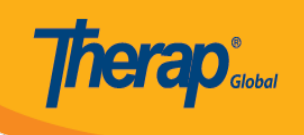

#### **Detailed**

**Detailed Health Tracking Report** ব্যবহারকারীদের যে কোনো নির্বাচিত ফর্মের বিস্তারিত দেখতে সাহায্য করে।

### **B. Health <b>FROM Health Tracking Reports** 8 **Health Control of the control of the set of the set of the from the from**  $\theta$

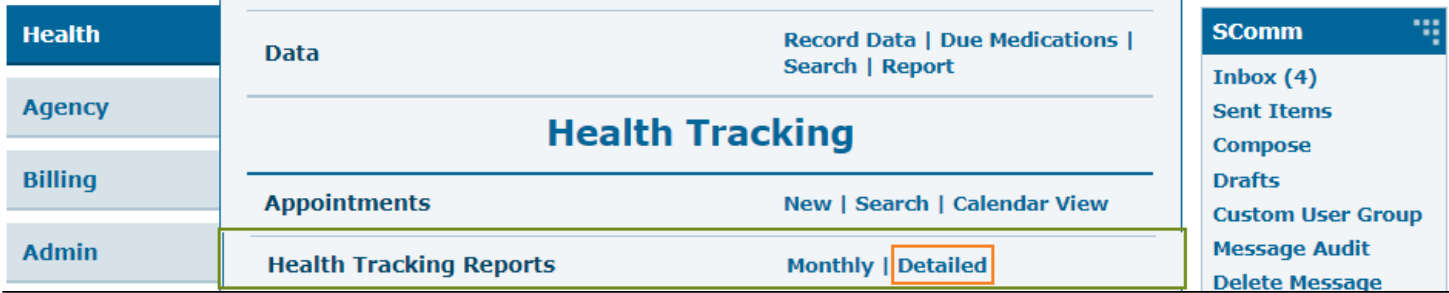

**• DOOOOOOOOOOOO Individual Home Page DOOOO** Individual 00 000 0000 000, Module সেকশনে **Health Tracking** এর নিচে **Health Tracking Reports** এর ড্রপডাউন থেকে **Detailed** লিংকেও ক্লিক করতে পারেন।

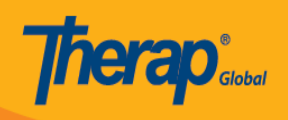

### **Modules**

- ▶ Attendance
- ▶ Case Note
- ▶ General Event Reports (GER)
- ▶ GER Resolution
- ▼ Health Tracking
	- ▶ Appointments
	- **Blood Glucose**
	- ▶ Health Care Report
	- ▼ Health Tracking Reports

Monthly

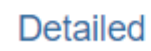

- ▶ Health Tracking Review
- ▶ Height/Weight

Generate **00000 00000 00000** 

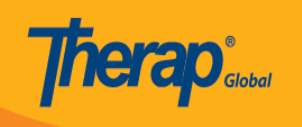

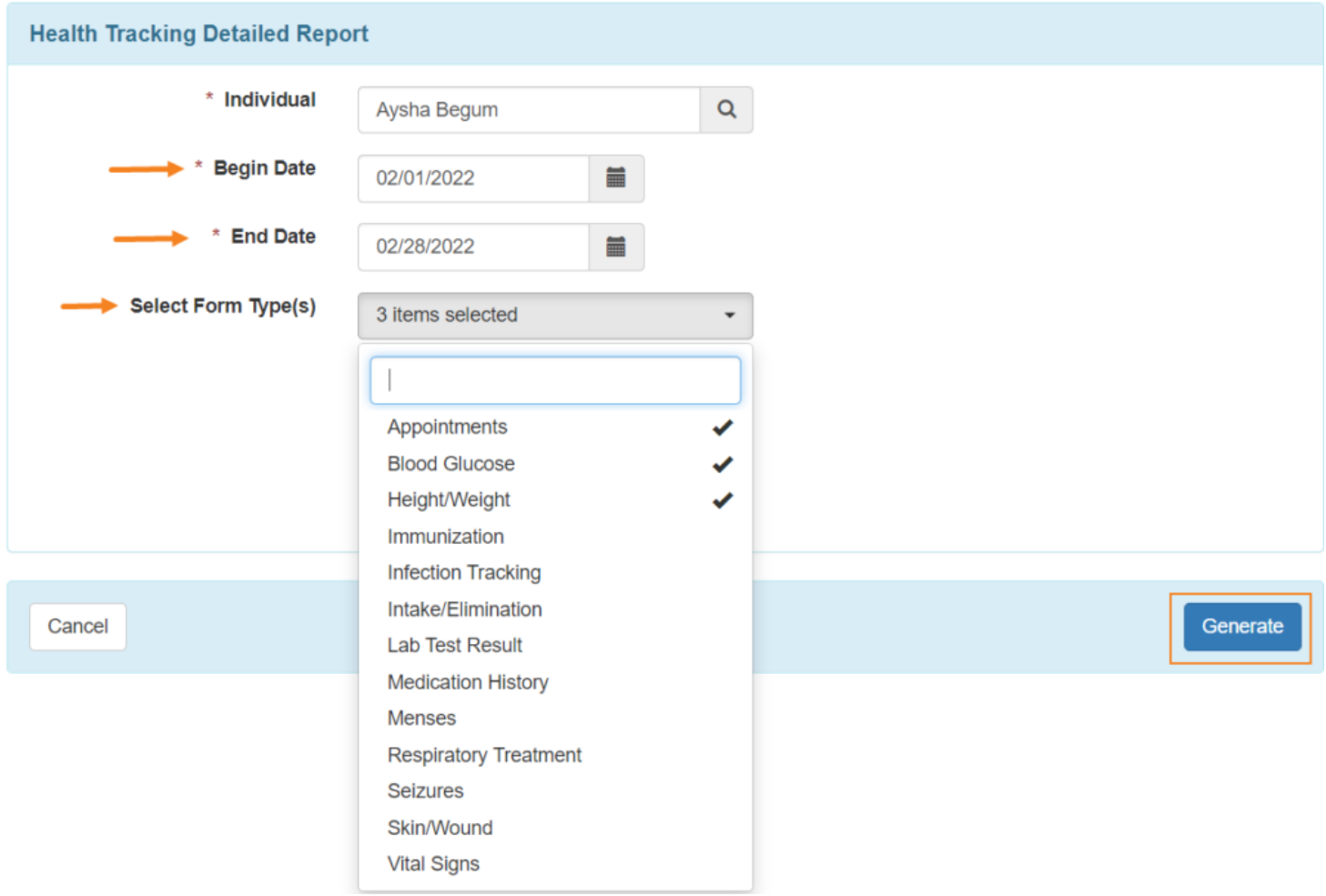

### **• Health Tracking Detailed Report and announced on the control of the control of one of the set of the set of o**

৩. Health Tracking মডিউলের সকল ফর্মের বিস্তারিত বিবরণ, বা ড্রপডাউন থেকে নির্বাচিত নির্দিষ্ট ফর্মের জন্য, '**Health Tracking Detailed Report**' পেজটি দেখানো হবে। ব্যবহারকারীরা **Printables and Exports** লিঙ্কের মাধ্যমে একটি PDF বা Excel ফরমেটে রিপোর্টটি ডাউনলোড করতে পারবেন।

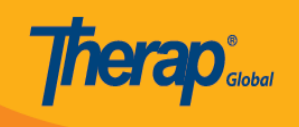

#### **Health Tracking Detailed Report**

Program

(Training Site)

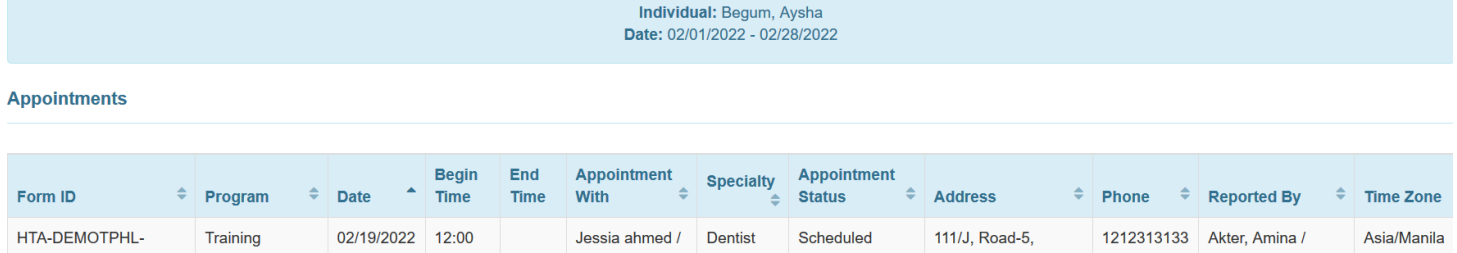

Dhaka-1212,

Bangladesh

Academic

Coordinator

 $Dr.$ 

 $\,$  pm  $\,$ 

#### **Blood Glucose**

L4N4NB7ZJMULU

r

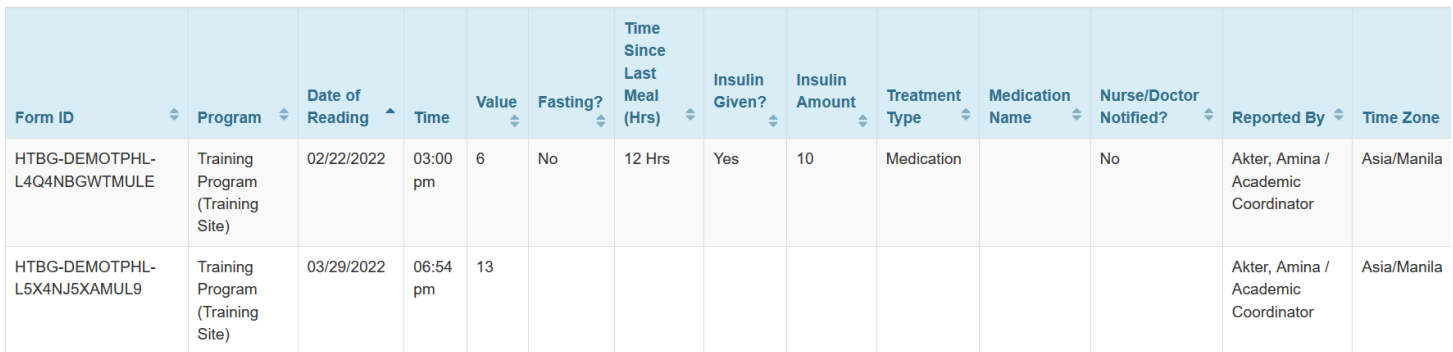

#### **Height/Weight**

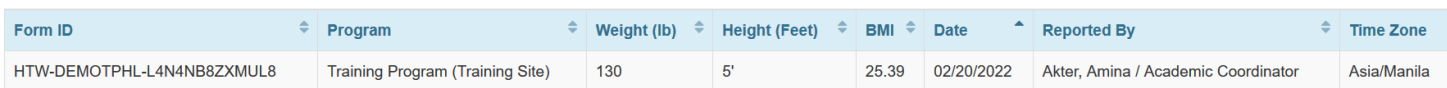

Printables and Exports

# 

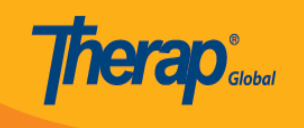

#### Height/Weight

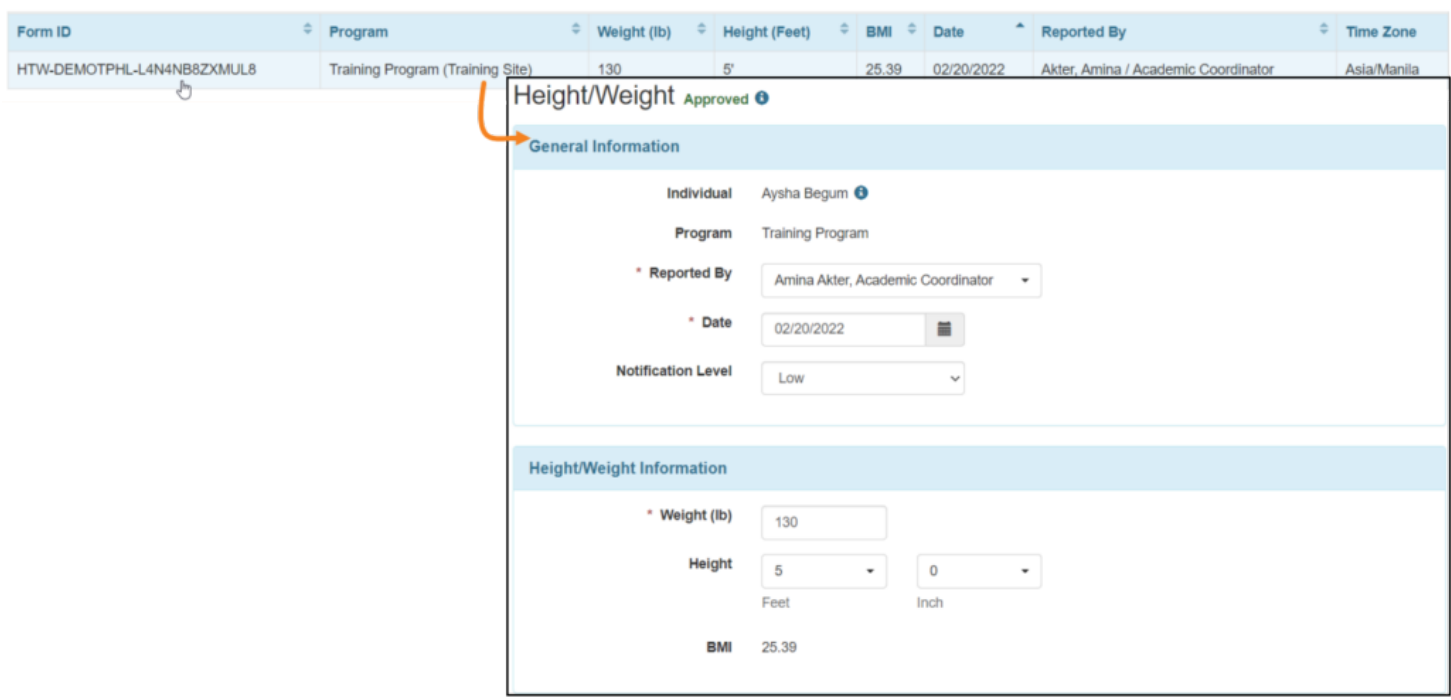

**[\[Back To Top\]](#page--1-0)**